## **Jitsi – Installation Windows – Anmeldung bei XMPP (Jabber)**

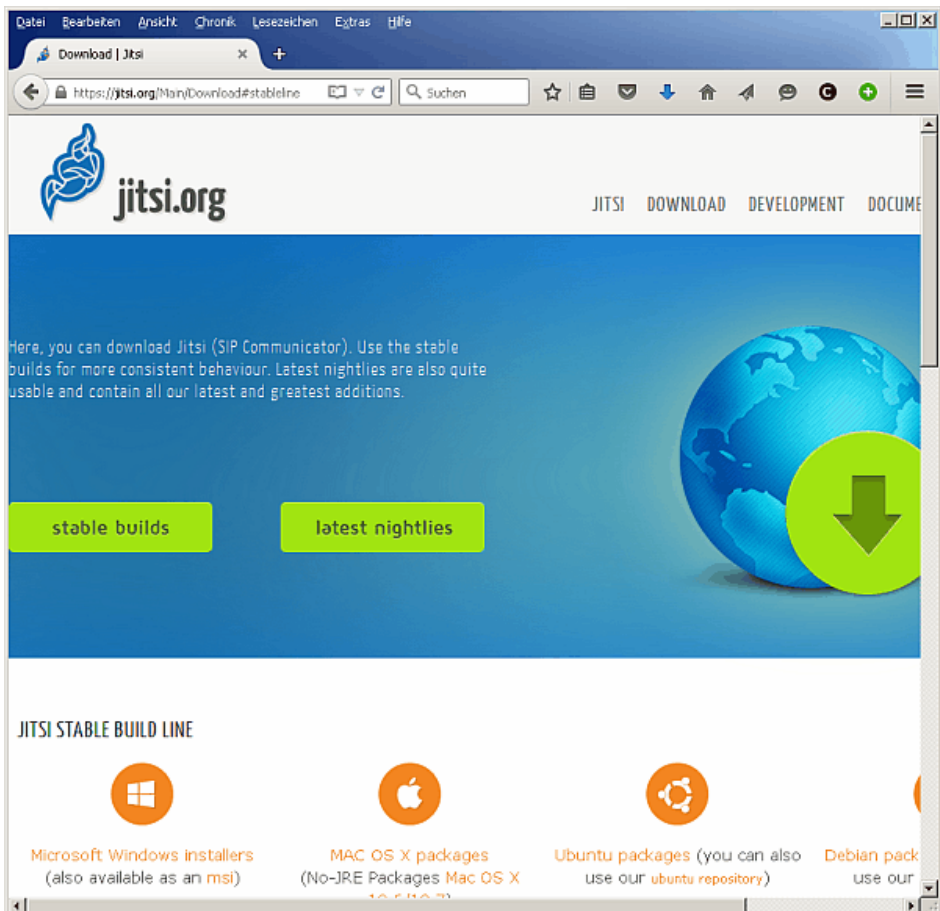

Download der Software

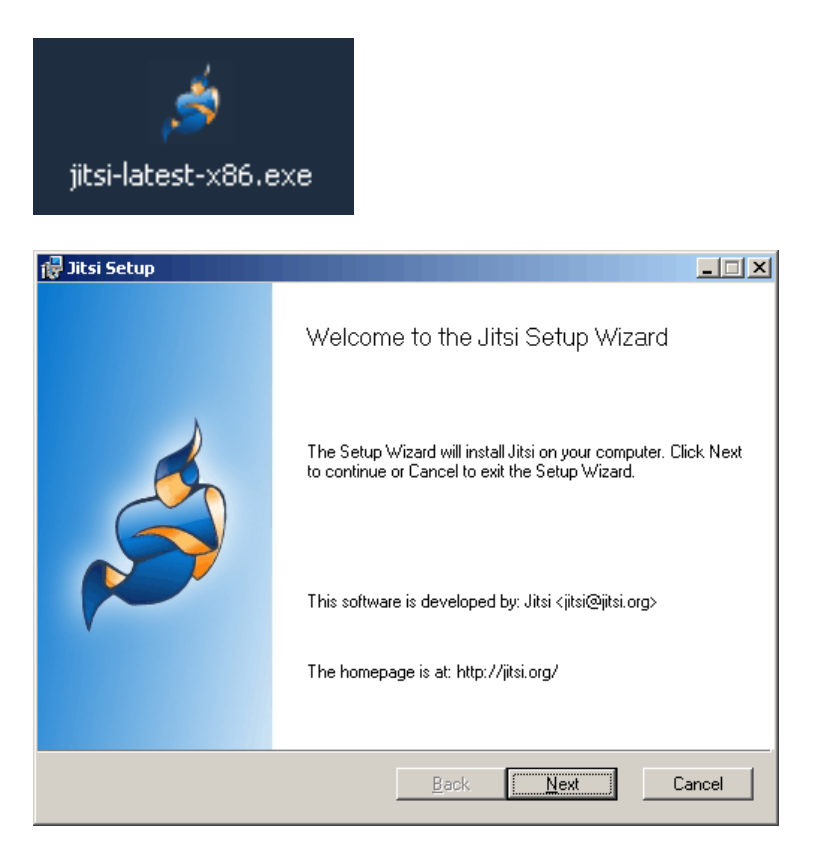

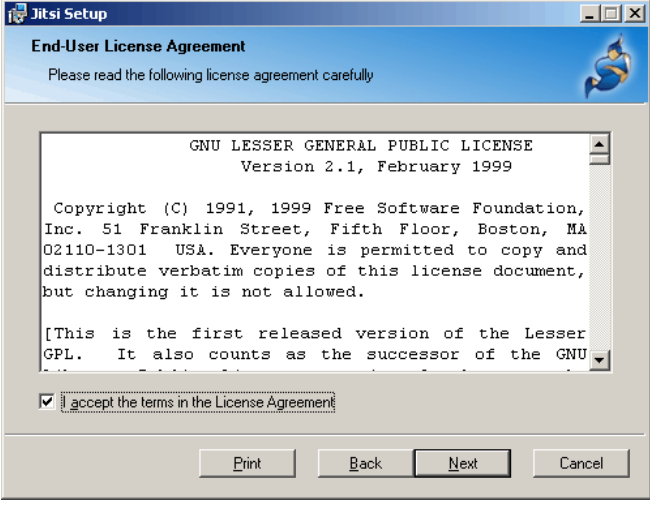

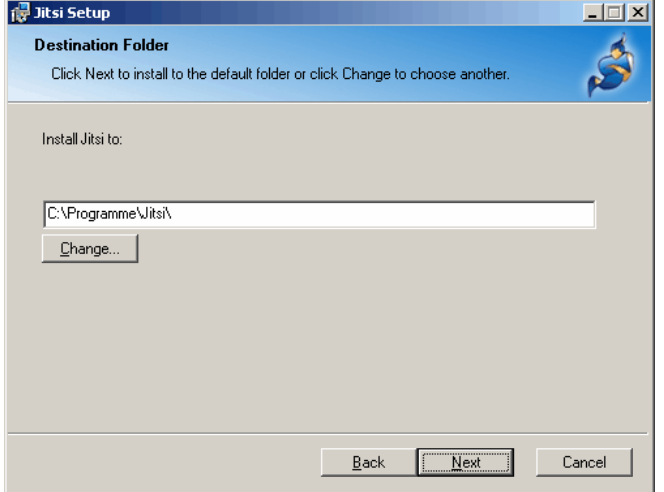

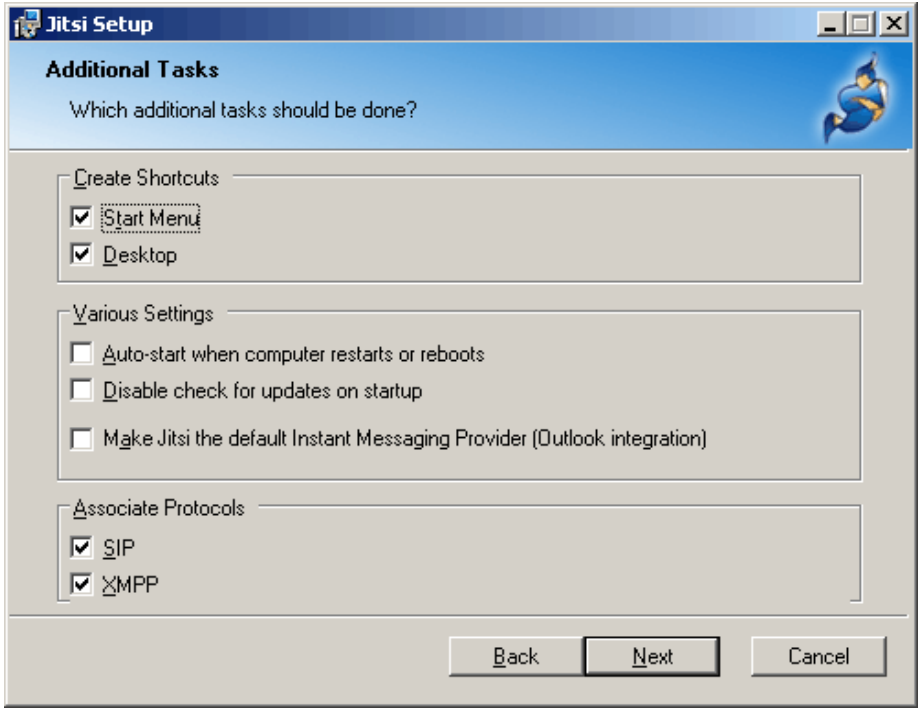

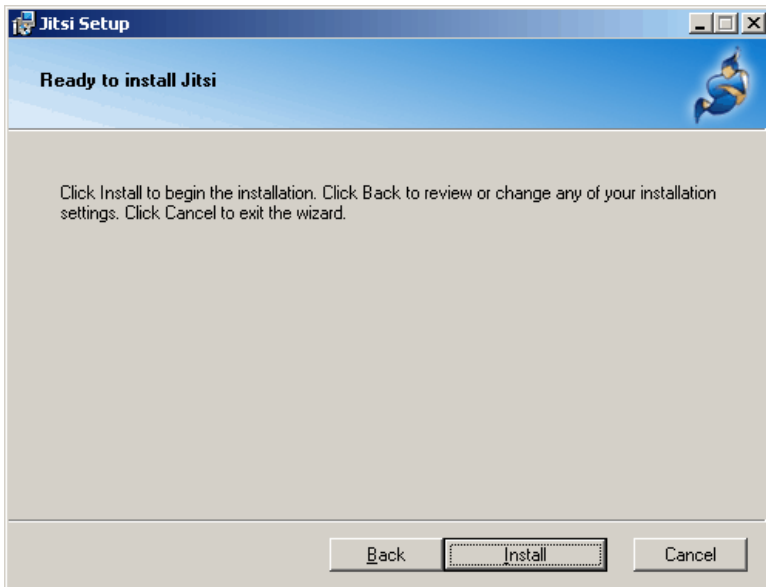

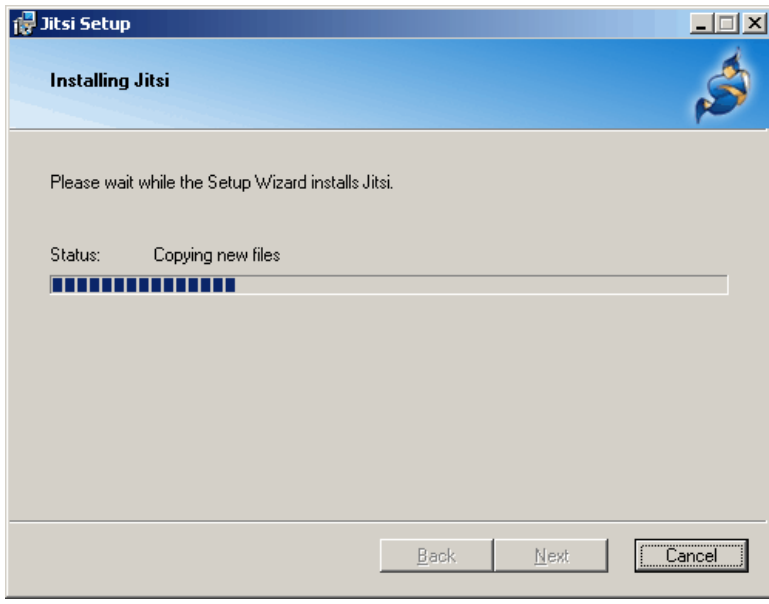

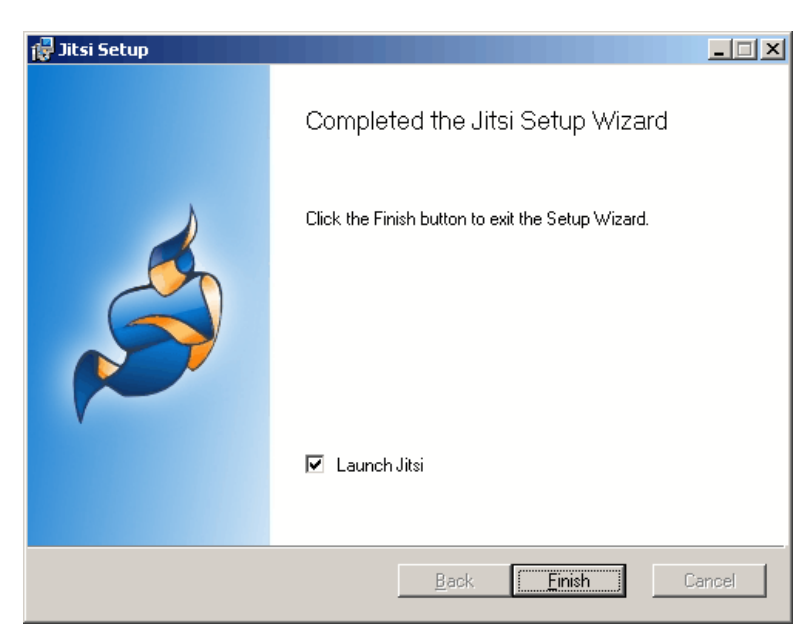

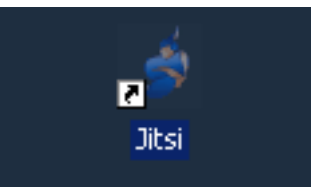

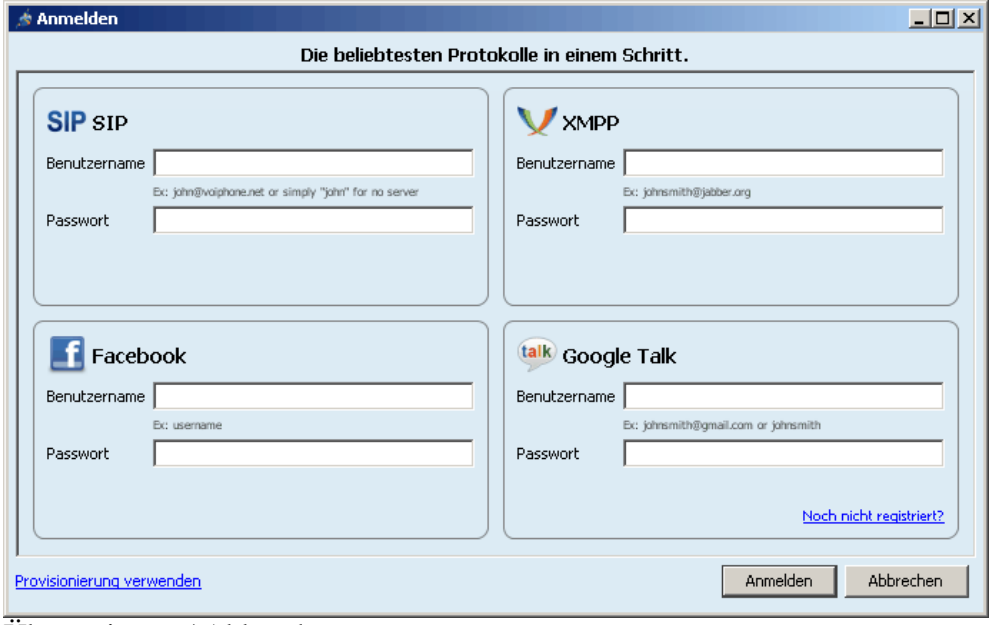

Überspringen / Abbrechen

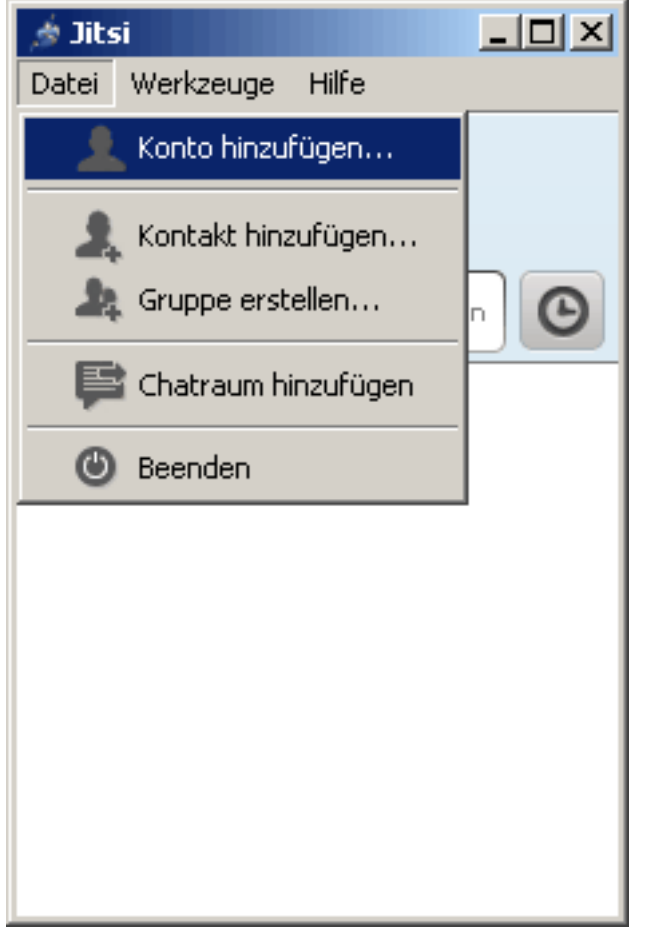

Eventuell Jitsi neu aufrufen, damit dieses Fenster erscheint.

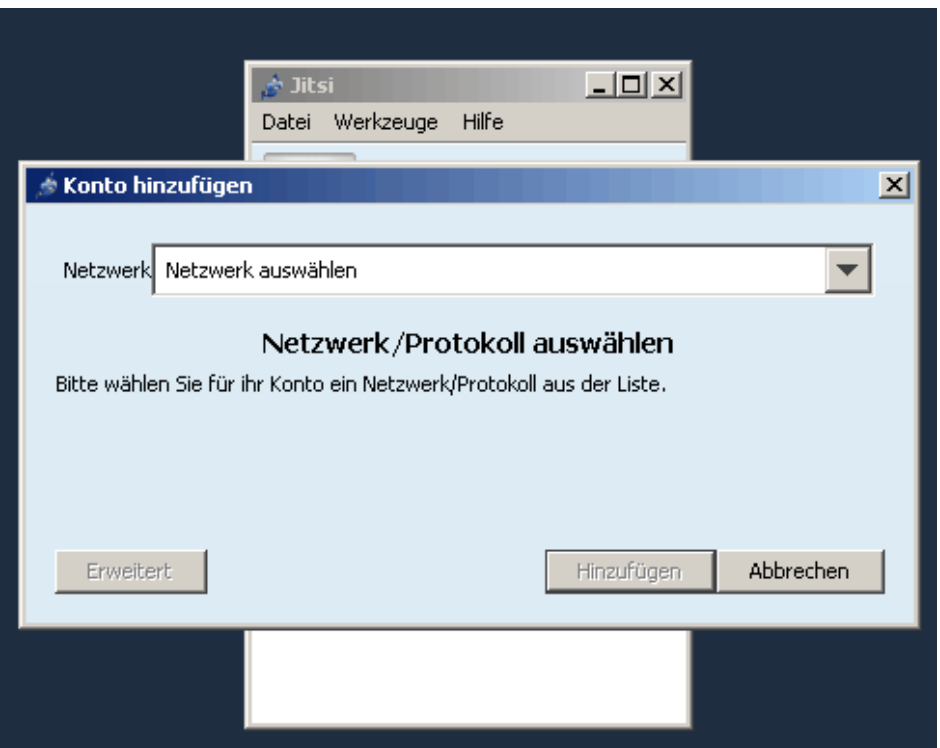

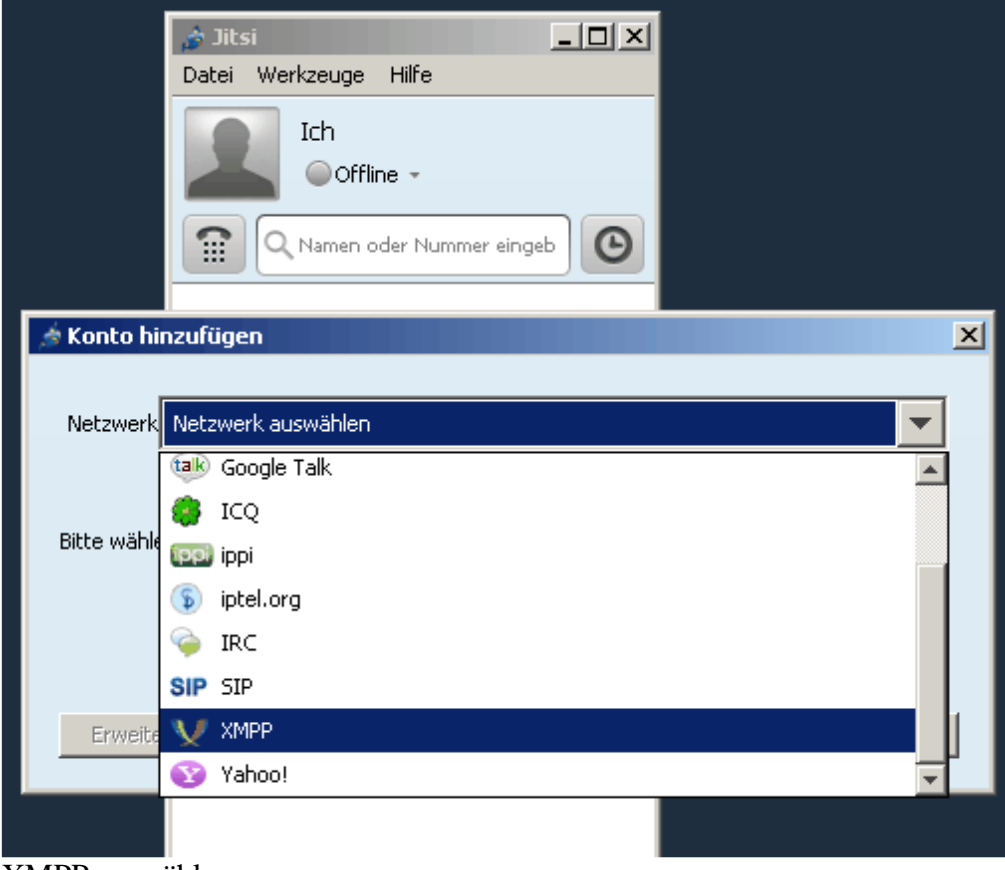

XMPP auswählen

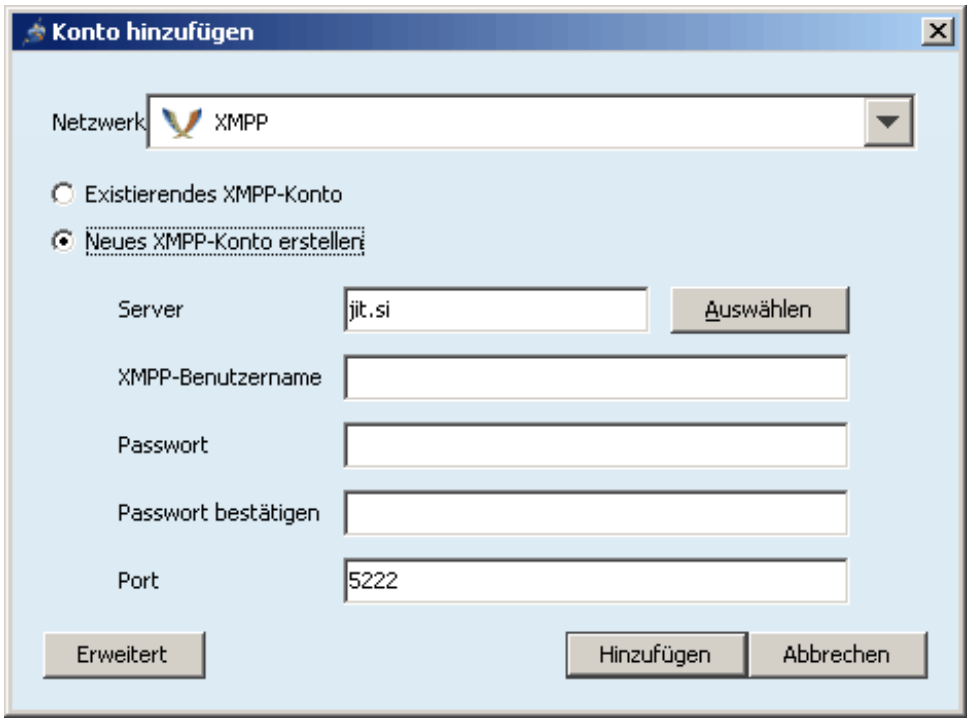

XMPP-Benutzername und Passwort erfinden

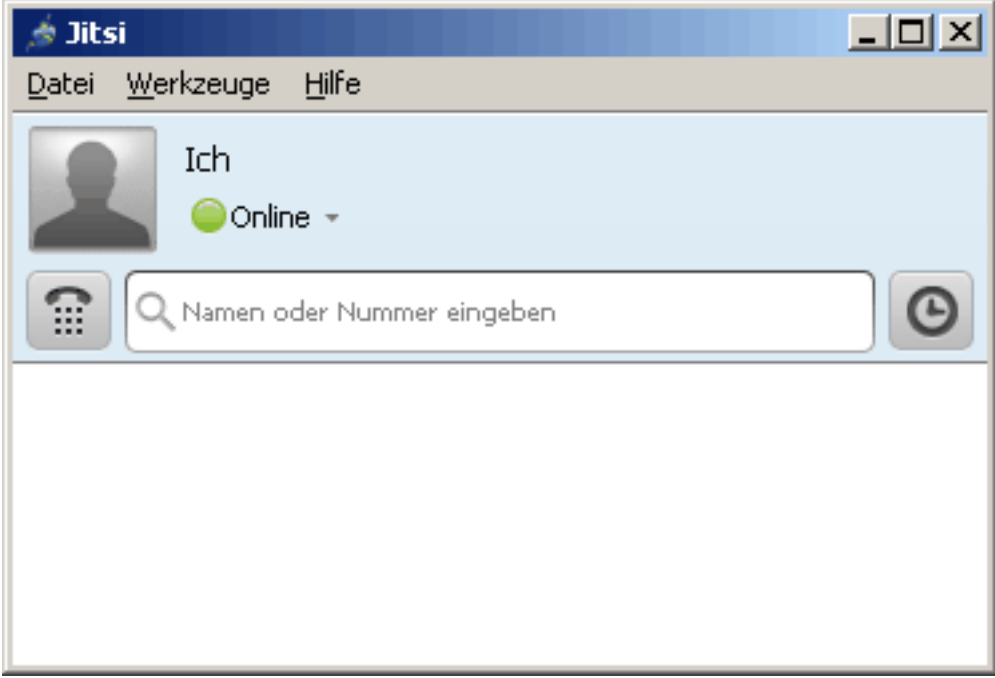

Jetzt ist man online in XMPP / Jabber.